# Amministrazione CUIC Visualizza lo stato "Sconosciuto" per tutti i nodi nella pagina Control **Center**

#### Sommario

Introduzione Problema **Soluzione** Difetti correlati

#### Introduzione

In Cisco Unified Intelligence Center (CUIC) i nodi del cluster vengono visualizzati con uno stato "sconosciuto" fuorviante.

### Problema

In Amministrazione CUIC in Control Center -> scheda Device Center controllare lo stato dei nodi.

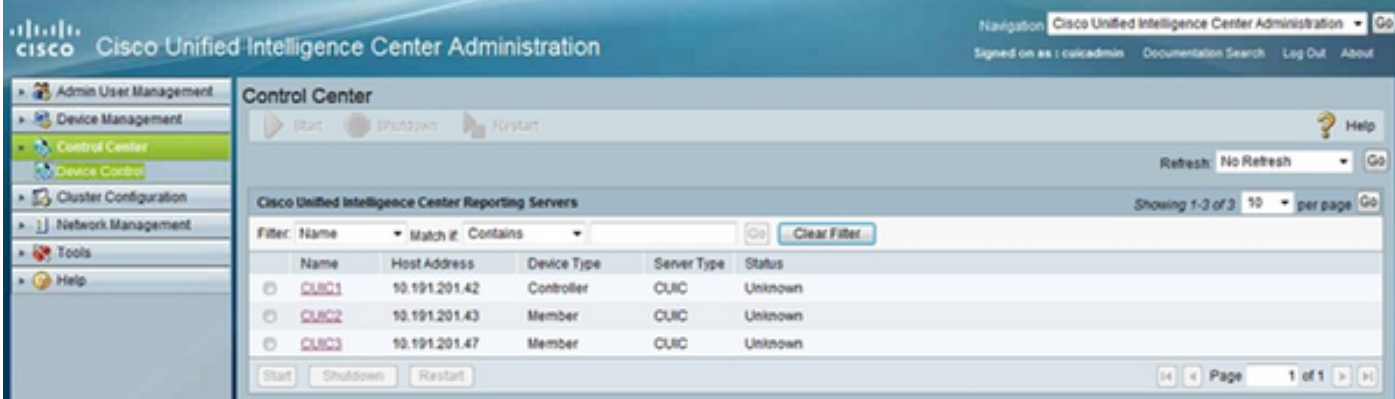

Scaricare catalina.out logs utilizzando il comando seguente.

admin: **file get activelog tomcat/logs/catalina\*** Trovare i seguenti messaggi di errore nel file catalina.log.

com.cisco.ccbu.oamp.omgr.wsm.WSMConnectionEccezione: Errore di trasporto irreversibile: sun.security.validator.ValidatorException: Nessun certificato attendibile trovato all'indirizzo com.cisco.ccbu.oamp.omgr.wsm.WSMRequest.sendRequest(WSMRequest.java:167) all'indirizzo

com.cisco.ccbu.oamp.omgr.wsm.status.HttpStatusRequestManager\$HttpStatusRequestWorker.ru n(HttpStatusRequestManager.java:95)

com.cisco.ccbu.oamp.omgr.wsm.WSMConnectionEccezione: Errore di trasporto irreversibile: sun.security.validator.ValidatorException: Nessun certificato attendibile trovato

all'indirizzo com.cisco.ccbu.oamp.omgr.wsm.WSMRequest.sendRequest(WSMRequest.java:167) all'indirizzo

com.cisco.ccbu.oamp.omgr.wsm.status.HttpServmStatusRequestManager\$HttpServmStatusRequ estWorker.run(HttpServmStatusRequestManager.java:90)

### Soluzione

In caso di certificati autofirmati, rigenerare il certificato Tomcat e riavviare il servizio "Cisco Tomcat".

admin:**set cert regen tomcat**

admin:**utils service restart Cisco Tomcat**

Per quanto riguarda i certificati firmati dall'autorità di certificazione, è necessario rigenerarli in base alla procedura.

[UCCE: Ottieni e carica certificato firmato CA](/content/en/us/support/docs/customer-collaboration/unified-contact-center-enterprise-1101/200286-Unified-CCE-Solution-Procedure-to-Obtai.html)

Verificare che tutti i certificati della catena siano caricati nell'ordine corretto a partire dalla radice.

## Difetti correlati

[Il](https://tools.cisco.com/bugsearch/bug/CSCua46681) controllo dispositivo [CSCua4681](https://tools.cisco.com/bugsearch/bug/CSCua46681) OAMP visualizza lo stato CUIC come UNKNOWN 9.0(1) [La](https://tools.cisco.com/bugsearch/bug/CSCua47572) pag[i](https://tools.cisco.com/bugsearch/bug/CSCua47572)na di benvenuto di [CSCua47572](https://tools.cisco.com/bugsearch/bug/CSCua47572) OAMP mostra la versione dell'applicazione e del sistema come sconosciuta 9.0(1) Lo stato del set di dati [CSCun82152](https://tools.cisco.com/bugsearch/bug/CSCun82152) è sconosciuto a causa di report pianificati aperti 8.x, 9.x, 10.0 [CSCur39984](https://tools.cisco.com/bugsearch/bug/CSCur39984) CUIC segnala un errore con messaggio di errore "Lo stato del set di dati è sconosciuto" 10.5(1),9.1(1) Stato del database [CSCuy08053](https://tools.cisco.com/bugsearch/bug/CSCuy08053) sconosciuto 10.6(1) [CSCuu10923](https://tools.cisco.com/bugsearch/bug/CSCuu10923) I pulsanti del Control Center sono disattivati (ad es. Start, Shutdown, Restart) 10.5.1, 11.0